# FORCEPOINT

# **NGFW Security Management Center**

### **Release Notes**

**6.5.12 Revision C**

### **Contents**

- **•** [About this release](#page-1-0) on page 2
- **•** [System requirements](#page-1-1) on page 2
- **•** [Build number and checksums](#page-3-0) on page 4
- **•** [Compatibility](#page-4-0) on page 5
- **•** [New features](#page-4-1) on page 5
- **•** [Enhancements](#page-5-0) on page 6
- **•** [Resolved issues](#page-7-0) on page 8
- **•** [Installation instructions](#page-8-0) on page 9
- **•** [Upgrade instructions](#page-9-0) on page 10
- **•** [Known issues](#page-10-0) on page 11
- **•** [Find product documentation](#page-10-1) on page 11

# <span id="page-1-0"></span>**About this release**

This document contains important information about this release of Forcepoint NGFW Security Management Center (SMC). We strongly recommend that you read the entire document.

# <span id="page-1-1"></span>**System requirements**

To use this product, your system must meet these basic hardware and software requirements.

## **SMC hardware requirements**

You can install the SMC on standard hardware.

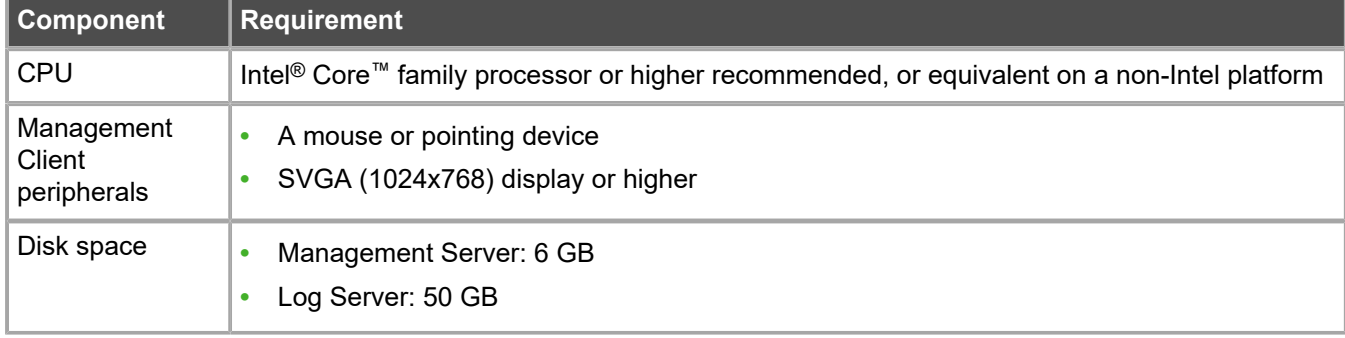

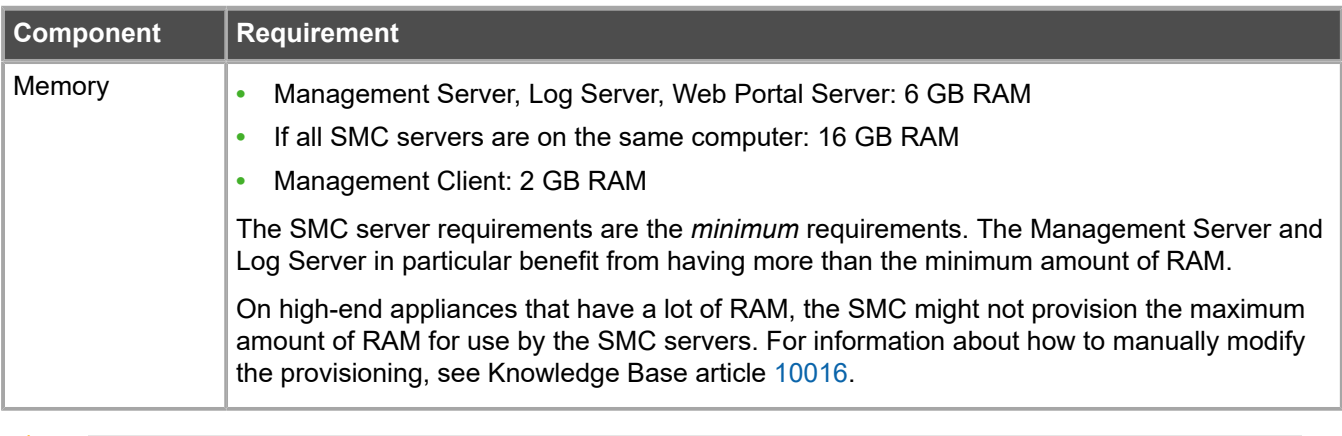

**CAUTION:** To protect the privacy of your data, we recommend using dedicated hardware for all NGFW, SMC, and SMC Appliance installations. For cloud-based virtualization platforms, use an instance type that runs on dedicated hardware. For on-premises virtualization platforms, install the NGFW Engines, SMC components, or SMC Appliance on a hypervisor that does not host any other virtual machines. For third-party hardware, do not install any other software on the computer where you install the NGFW Engines or SMC components.

# **Operating systems**

You can install the SMC on the following operating systems. Only 64-bit operating systems are supported.

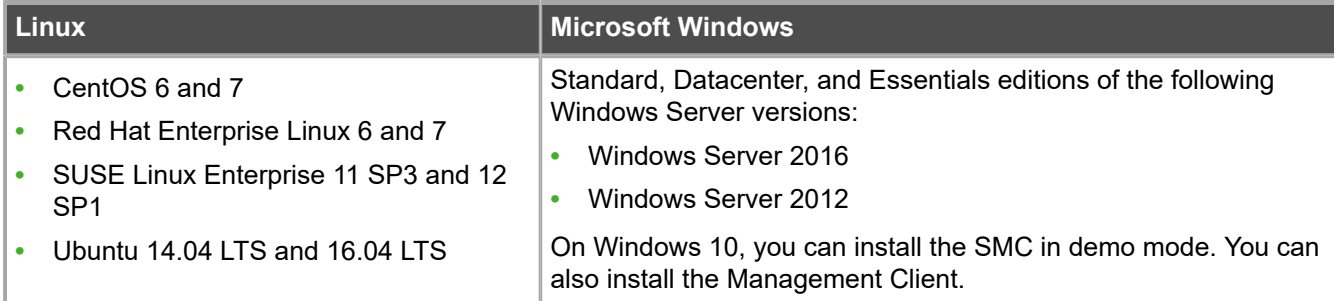

We recommend that you only use operating system versions that are currently supported by the vendor.

**Note:** Other versions of the listed operating systems might be compatible, but have not been tested. Only U.S. English language versions of the listed operating systems have been tested, but other locales might also be compatible.

### **Web Start client**

E

The Web Start distribution of the Management Client requires that a 64-bit Java Runtime Environment (JRE) is installed on the operating system.

Web Start is certified to run only on the listed official operating systems. However, it can also run on other operating systems that have JRE installed, for example, on macOS 10.9 or higher and additional Linux distributions. JRE 1.8.0\_121 or a later critical patch update (CPU) release is required.

### <span id="page-3-0"></span>**Build number and checksums**

The build number for SMC 6.5.12 is 10669. This release contains Dynamic Update package 1217.

Use checksums to make sure that files downloaded correctly.

**•** smc\_6.5.12\_10669.zip

```
SHA1SUM:
ce57a452eaa5faddb174f73c94cf5cd5021a18fc
SHA256SUM:
b750576b78a35883ca777c1681a38d4cee981c0f88ffac6c4a796fdfd50a1fd7
SHA512SUM:
427d8e23ea3b2c167dc0645b04923bf0
23cb1f1c09fea55d20b11a4909700780
3ae38d8c46c34c7b5aea97f7e64a817c
78a2cbdd671be482cfe4b9a2b5884429
```
**•** smc\_6.5.12\_10669\_linux.zip

```
SHA1SUM:
8104116ccb5d45a41e3468dda6a964965be62b3d
SHA256SUM:
c335657ae9145ec27d2b29795356a046d30ee8b743cd3faccd04532f3614d8c0
SHA512SUM:
db73c56eb1d1748279267a50090a2a19
b6b893736cfb85a9a16e32eaac33ee59
5a5fd5e01be1cbe1f494a05722443006
5d649adfc9827677855799e7596d2b08
```
**•** smc\_6.5.12\_10669\_windows.zip

```
SHA1SUM:
c5b8289cd784f93772300ffa4aa6f036d5e2003f
SHA256SUM:
8359158e9cd8e00718e13592769a3c65d0dbb2f56558665b8b9484cbb4e7691d
SHA512SUM:
6de365667b5ea25a7864203c2ea4f0a1
55988165c3f6773cc7c24fe837d53352
3856f00057ea013b3f4c1746d8ff8807
ca1ba77c426331ae57ad20aaf895bc9f
```
**•** smc\_6.5.12\_10669\_webstart.zip

```
SHA1SUM:
818ac95e4ac2b22bada8dd124c8c6f745edf85ba
SHA256SUM·
ae83737bcb67bd6198233ae3d13a967fa7bedeeb715a91b33c79b65c594498a4
SHA512SUM:
```
f3ab6339337df313f69ede904c2637a1 916d9fc55b9ea93cbe9b2b85ec3da14a 97859250be1fa5fda955a25efa6671c5 dace158bd29cc3fd0dbdc9796193b3fe

# <span id="page-4-0"></span>**Compatibility**

SMC 6.5 can manage all compatible Forcepoint NGFW Engine versions up to and including version 6.5.

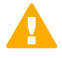

**Important:** Some versions of Forcepoint NGFW have reached end-of-life status. Maintenance releases that contain security updates are no longer provided for Forcepoint NGFW versions that have reached end-of-life status. Even though these Forcepoint NGFW versions are compatible with the SMC, we recommend that you use a Long-Term Support version that is still supported. For more information about the Forcepoint NGFW lifecycle policy, see <https://support.forcepoint.com/ProductSupportLifeCycle>.

SMC 6.5 is compatible with the following component versions.

- **•** Forcepoint™ Next Generation Firewall (Forcepoint NGFW) 6.2 or higher
- **•** Stonesoft® Next Generation Firewall by Forcepoint (Stonesoft NGFW) 6.0 and 6.1
- **•** McAfee® Next Generation Firewall (McAfee NGFW) 5.7, 5.8, 5.9, and 5.10
- **•** Stonesoft Firewall/VPN Express 5.5
- **•** McAfee® ePolicy Orchestrator® (McAfee ePO™) 5.3 or higher
- **•** McAfee® Enterprise Security Manager (McAfee ESM) 9.2.0 or higher (9.1.0 CEF only)

# <span id="page-4-1"></span>**New features**

This release of the product includes these new features. For more information and configuration instructions, see the *Forcepoint Next Generation Firewall Product Guide* and the *Forcepoint Next Generation Firewall Installation Guide*.

### **SD-WAN dashboard**

The SD-WAN dashboard makes the software-defined wide area network (SD-WAN) features that are already part of Forcepoint NGFW more visible. The SD-WAN dashboard allows you to monitor SD-WAN features, such as outbound Multi-Link and Multi-Link VPNs, and to view statistics and reports related to SD-WAN features.

### **Application routing**

You can now apply different NAT rules to traffic, select which VPN traffic uses, and redirect traffic to different proxy servers depending on the network applications detected in the traffic.

### **Route metrics, ECMP, and route monitoring**

You can now define multiple static routes to the same destination and apply metrics to the routes. The routes with a lower metric value can be used as backup routes. When you enable the equal-cost multi-path (ECMP) feature on the routes, there is a potential increase in bandwidth as traffic is balanced between the routes. In addition, you can use probes to monitor the status of a route. If a route is unavailable, the route is removed from the routing table and traffic is automatically sent over another route.

# <span id="page-5-0"></span>**Enhancements**

This release of the product includes these enhancements.

### **Enhancements in SMC version 6.5.0**

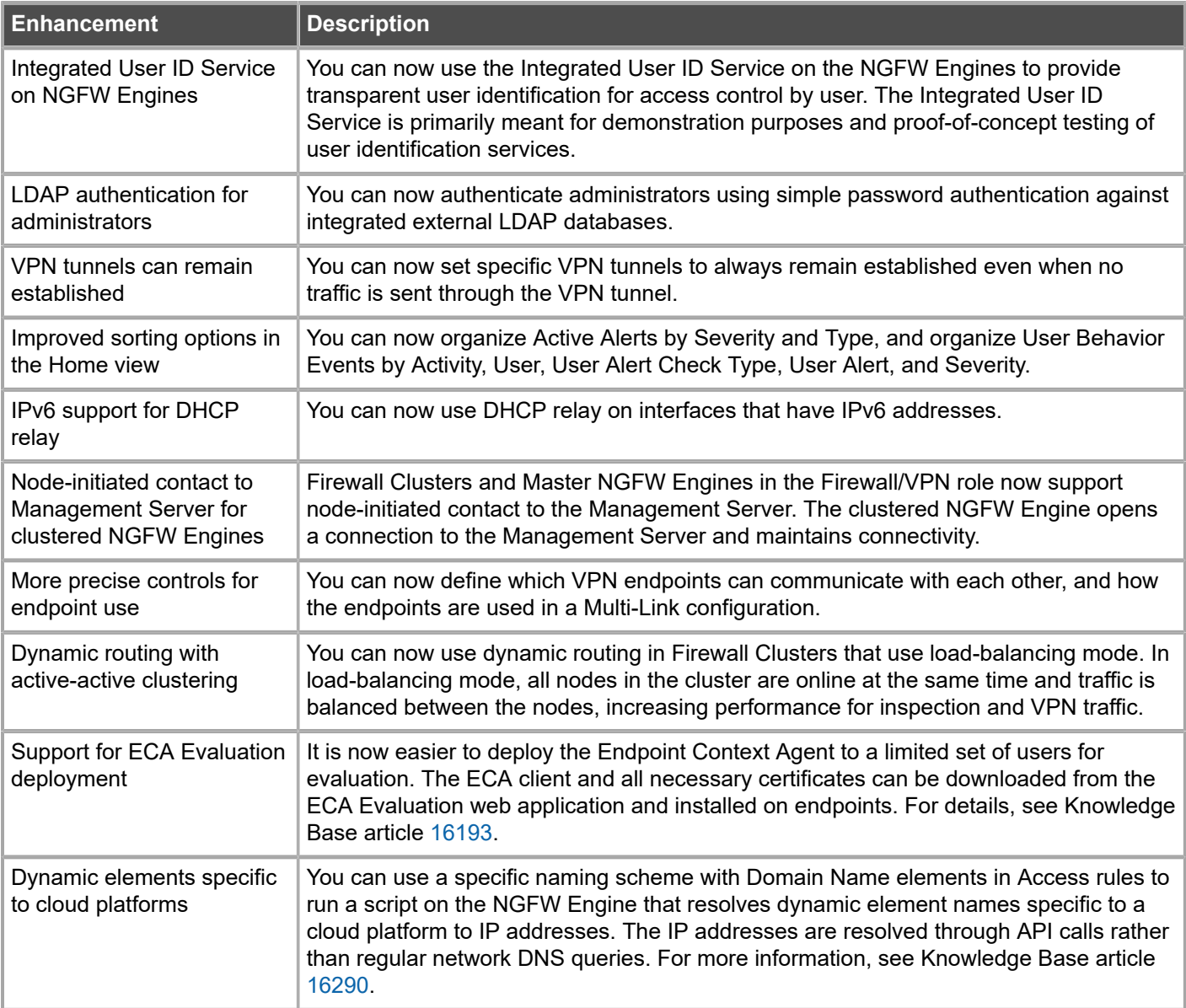

### **Enhancements in SMC version 6.5.1**

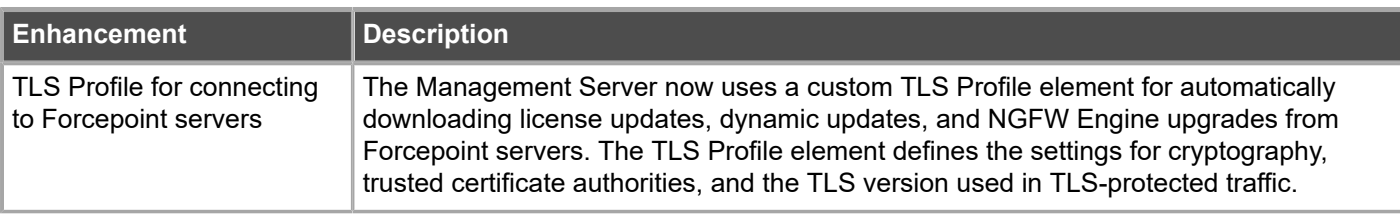

### **Enhancements in SMC version 6.5.2**

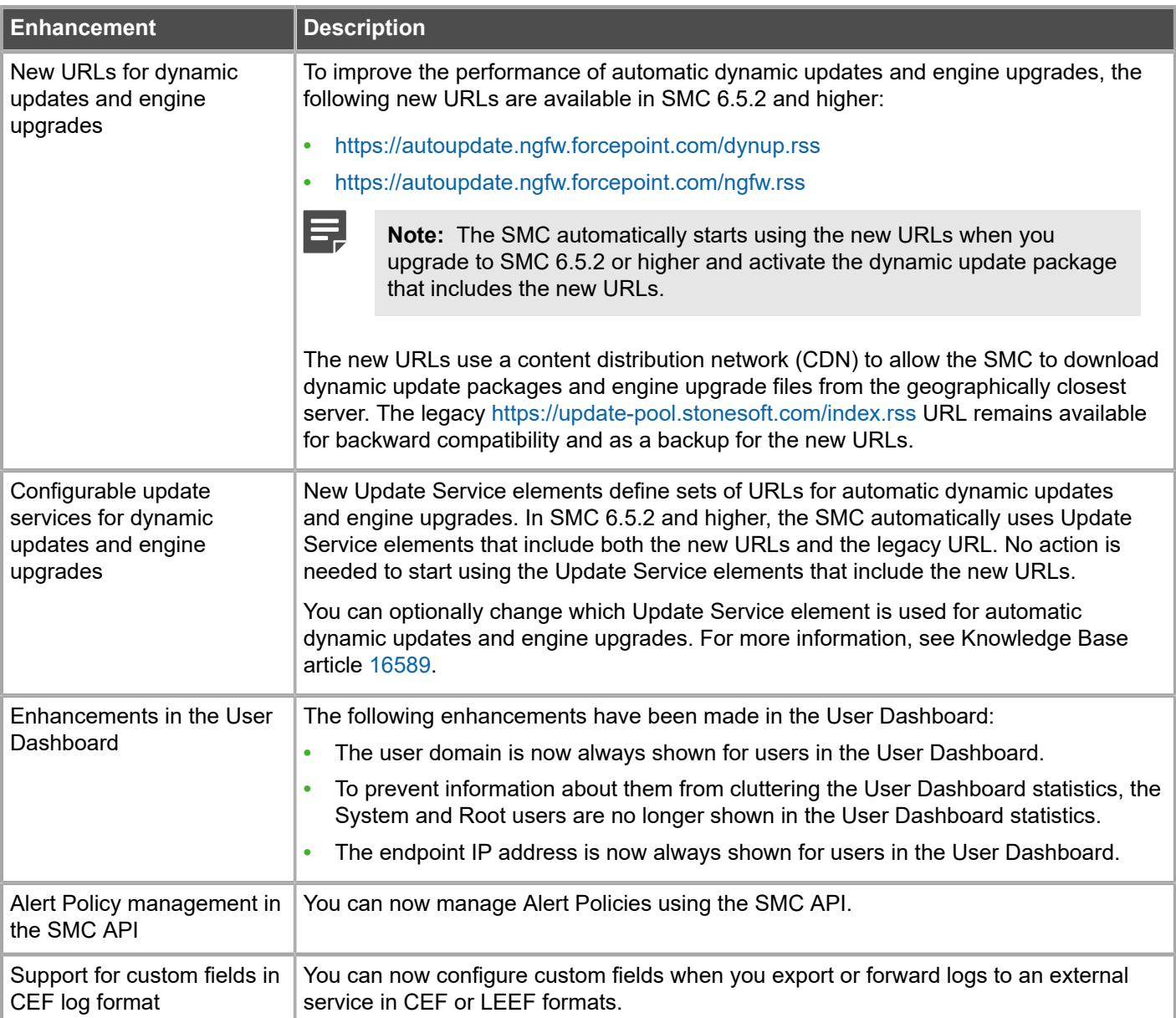

### **Enhancements in SMC version 6.5.3**

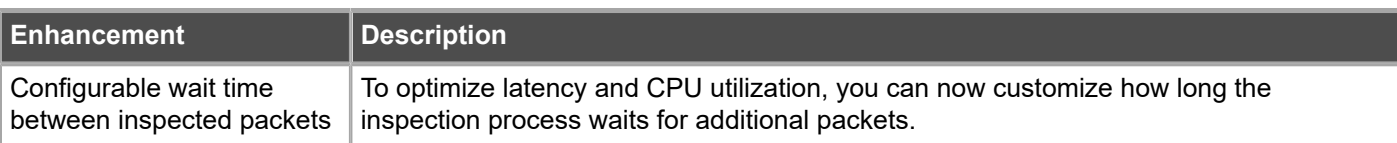

### **Enhancements in SMC version 6.5.6**

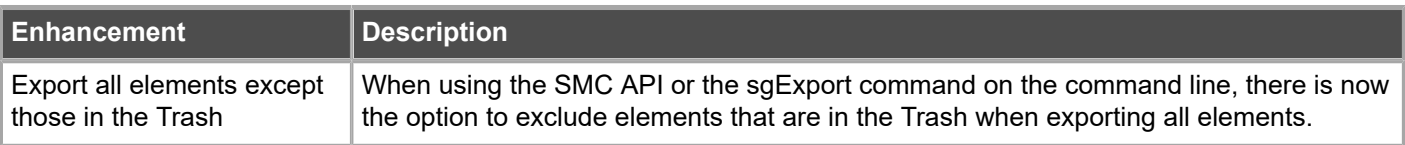

### **Enhancements in SMC version 6.5.11**

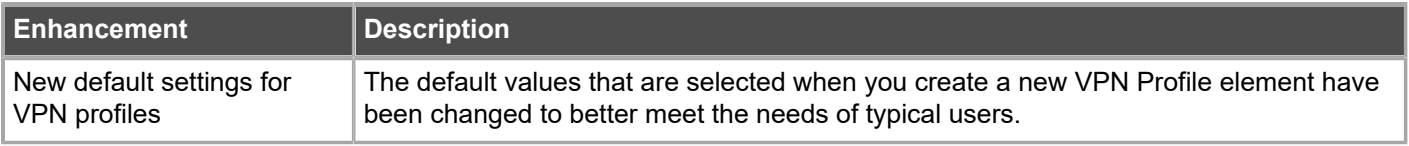

# <span id="page-7-0"></span>**Resolved issues**

These issues are resolved in this release of the product. For a list of issues fixed in a previous release, see the Release Notes for the specific release.

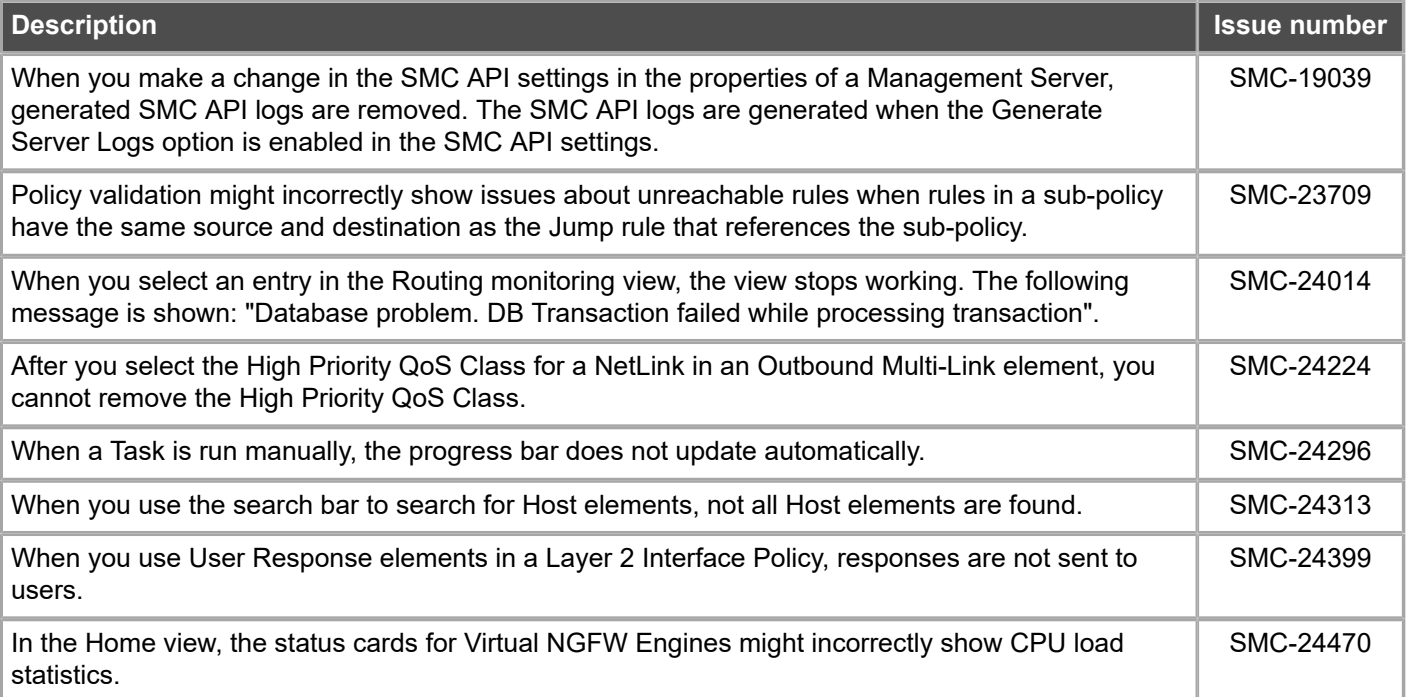

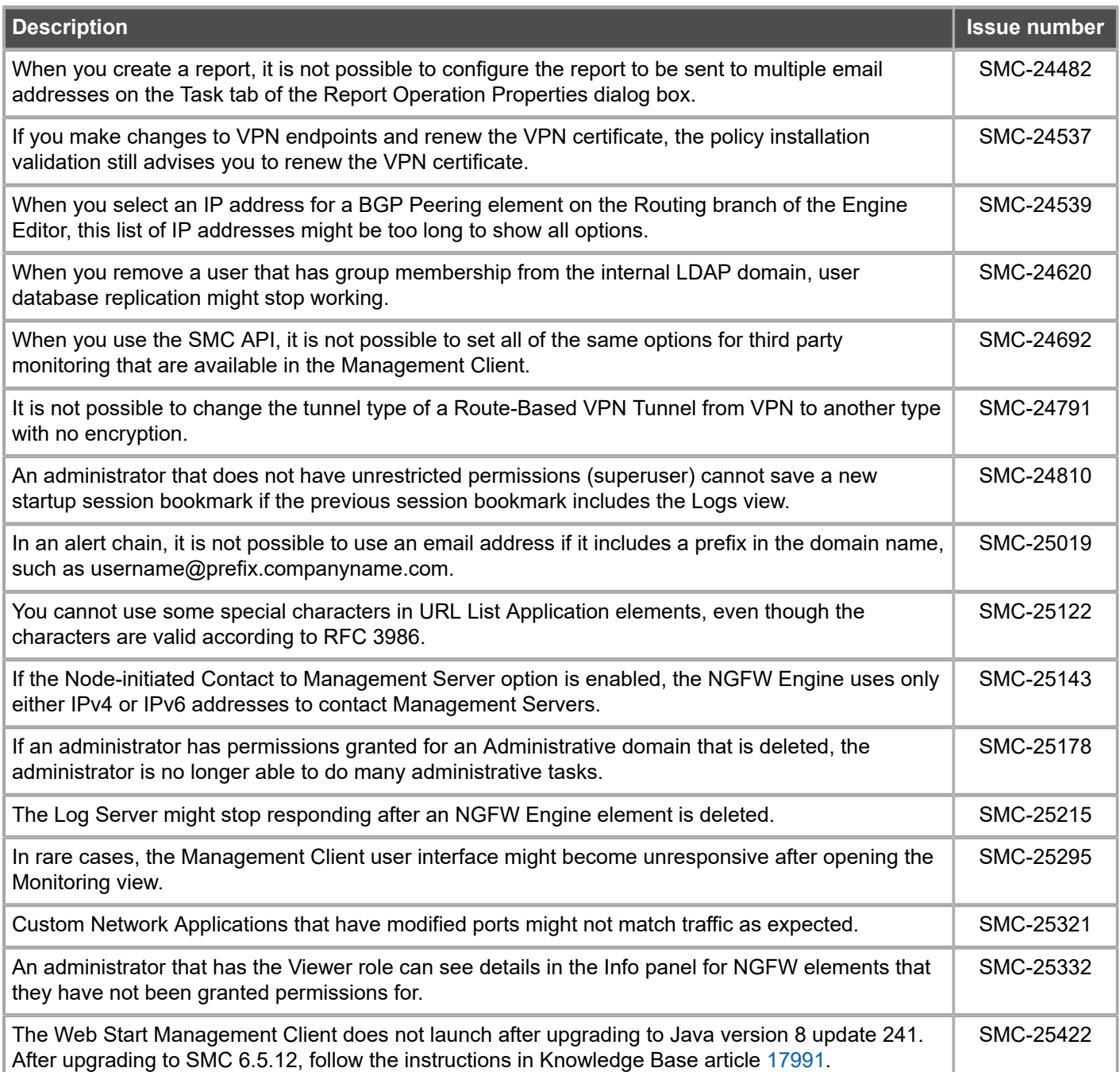

# <span id="page-8-0"></span>**Installation instructions**

Use these high-level steps to install the SMC and the Forcepoint NGFW Engines.

For detailed information, see the *Forcepoint Next Generation Firewall Installation Guide*. All guides are available for download at <https://support.forcepoint.com/Documentation>.

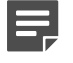

**Note:** The sgadmin user is reserved for SMC use on Linux, so it must not exist before the SMC is installed for the first time.

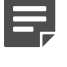

**Note:** If you install the SMC on Windows and Windows Defender is enabled, it might take a long time to activate a dynamic update package. For more information, see Knowledge Base article [14055.](https://support.forcepoint.com/KBArticle?id=000014055)

### **Steps**

- **1)** Install the Management Server, the Log Servers, and optionally the Web Portal Servers.
- **2)** Import the licenses for all components. You can generate licenses at <https://stonesoftlicenses.forcepoint.com>.
- **3)** Configure the Firewall, IPS, or Layer 2 Firewall elements in the Management Client from the **Configuration** view.
- **4)** To generate initial configurations, right-click each NGFW Engine, then select **Configuration** > **Save Initial Configuration**. Make a note of the one-time password.

**5)** Make the initial connection from the NGFW Engines to the Management Server, then enter the one-time password.

**6)** Create and upload a policy on the NGFW Engines in the Management Client.

# <span id="page-9-0"></span>**Upgrade instructions**

Take the following into consideration before upgrading the SMC.

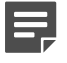

**Note:** The SMC (Management Server, Log Server, and Web Portal Server) must be upgraded before the NGFW Engines are upgraded to the same major version.

- **•** SMC 6.5 requires an updated license.
	- **•** If the automatic license update function is in use, the license is updated automatically.
	- **•** If the automatic license update function is not in use, request a license upgrade on our website at [https://stonesoftlicenses.forcepoint.com.](https://stonesoftlicenses.forcepoint.com) Activate the new license in the Management Client before upgrading the software.
- **•** To upgrade a lower version of the SMC to 6.5, we strongly recommend that you stop all SMC servers and create a backup before continuing with the upgrade. After creating the backup, run the appropriate setup file, depending on the operating system. The installation program detects the old version and does the upgrade automatically.
- **•** The dynamic update package that is included with the SMC installer is imported and activated. However, if a newer version of the dynamic update package has previously been imported or downloaded before the upgrade, the newest version is activated instead.
- **•** You can upgrade from the following SMC versions:
	- $5.6.2 6.4.10$
	- **•** 6.5.0 6.5.11

Versions lower than 5.6.2 require an upgrade to one of these versions before upgrading to 6.5.12.

- **•** Due to changes in application detection, policies that use Network Applications in the Access rules might work differently after upgrading to NGFW 6.4 or higher. Some traffic that was previously allowed might be discarded. In NGFW 6.5, there are changes related to how port information is used for matching applications. Verify that your policies still work as expected. For more information, see Knowledge Base article [15411](https://support.forcepoint.com/KBArticle?id=000015411).
- **•** The legacy Stonesoft User Agent is no longer supported. If you have used the Stonesoft User Agent, make sure that the feature has been completely removed from the SMC and that the element for the Stonesoft User Agent has been removed from the Trash before you upgrade to version 6.5. We recommend that you use the Forcepoint User ID Service instead.

# <span id="page-10-0"></span>**Known issues**

For a list of known issues in this product release, see Knowledge Base article [16274.](https://support.forcepoint.com/KBArticle?id=000016274)

# <span id="page-10-1"></span>**Find product documentation**

On the Forcepoint support website, you can find information about a released product, including product documentation, technical articles, and more.

You can get additional information and support for your product on the Forcepoint support website at <https://support.forcepoint.com>. There, you can access product documentation, Knowledge Base articles, downloads, cases, and contact information.

## **Product documentation**

Every Forcepoint product has a comprehensive set of documentation.

- **•** *Forcepoint Next Generation Firewall Product Guide*
- **•** Forcepoint Next Generation Firewall online Help

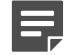

**Note:** By default, the online Help is used from the Forcepoint help server. If you want to use the online Help from a local machine (for example, an intranet server or your own computer), see Knowledge Base article [10097](https://support.forcepoint.com/KBArticle?id=How-to-install-and-enable-Next-Generation-Firewall-Online-Help-locally).

**•** *Forcepoint Next Generation Firewall Installation Guide*

Other available documents include:

- **•** *Forcepoint Next Generation Firewall Hardware Guide* for your model
- **•** *Forcepoint NGFW Security Management Center Appliance Hardware Guide*
- **•** *Forcepoint Next Generation Firewall Quick Start Guide*
- **•** *Forcepoint NGFW Security Management Center Appliance Quick Start Guide*
- **•** *Forcepoint NGFW SMC API Reference Guide*
- **•** *Forcepoint VPN Client User Guide* for Windows or Mac
- **•** *Forcepoint VPN Client Product Guide*

© 2020 Forcepoint. Published 09 March 2020. Forcepoint and the FORCEPOINT logo are trademarks of Forcepoint. All other trademarks used in this document are the property of their respective owners.